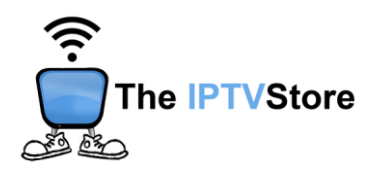

## **Formuler Setup Instructions**

**1.** Click on the **mytv Online 2** app,

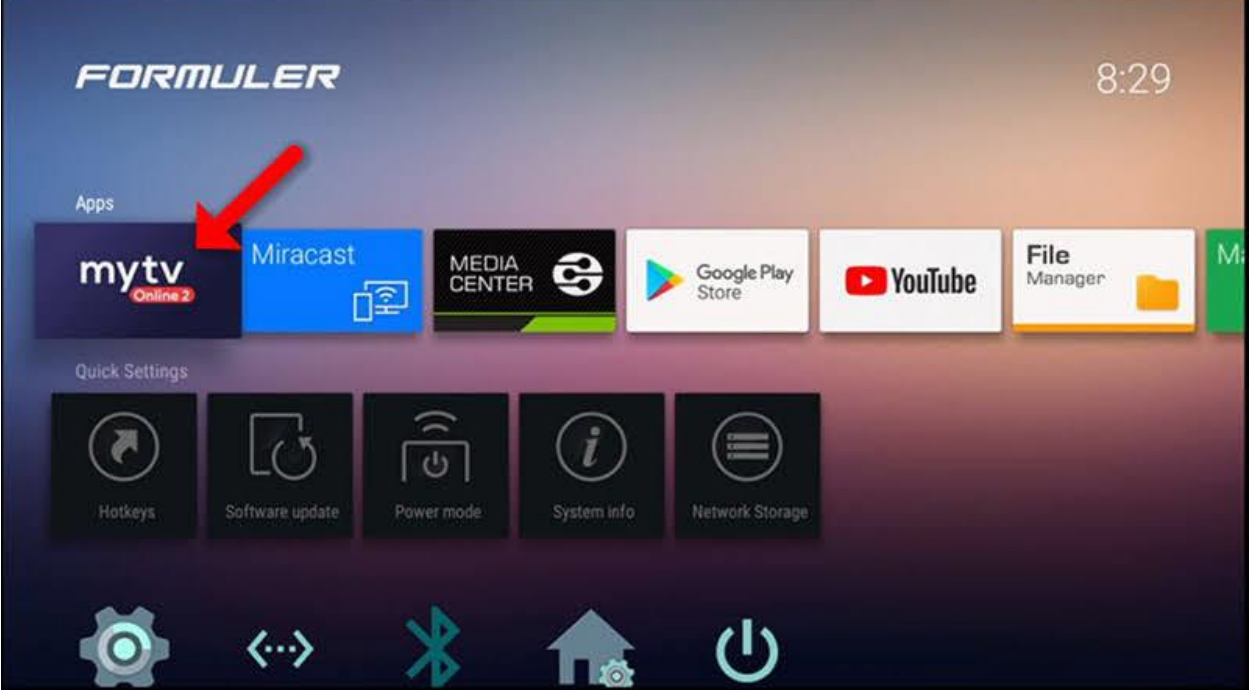

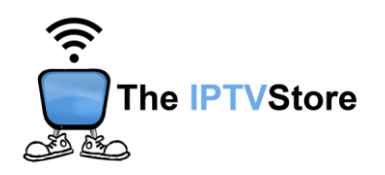

**2.** Click on **Add Portal**,

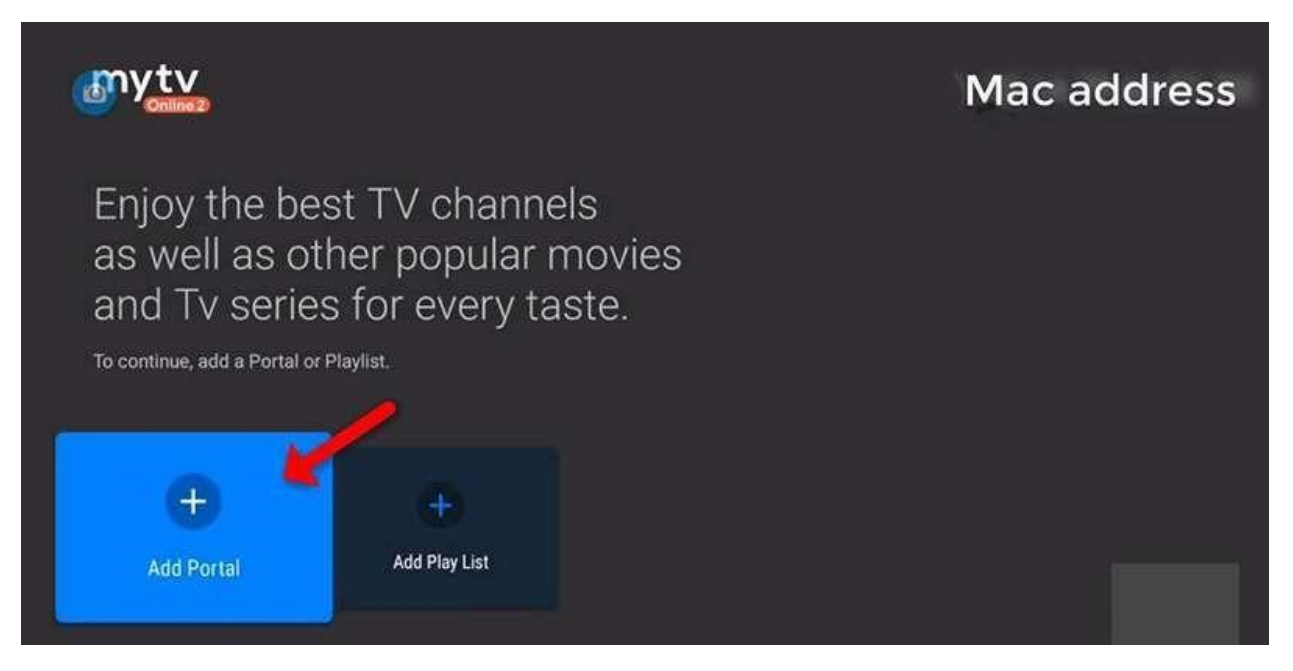

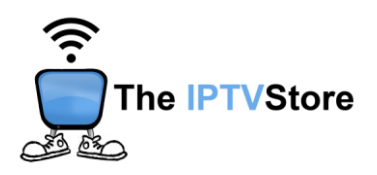

**3.** Check the **checkbox** beside **Is the login required?** Enter in the Login Details you received upon placing your order which entail **Portal URL, User ID,** and **Password.** Portal Nickname can be any name you like. Once completed click **Connect at the bottom of the screen.**

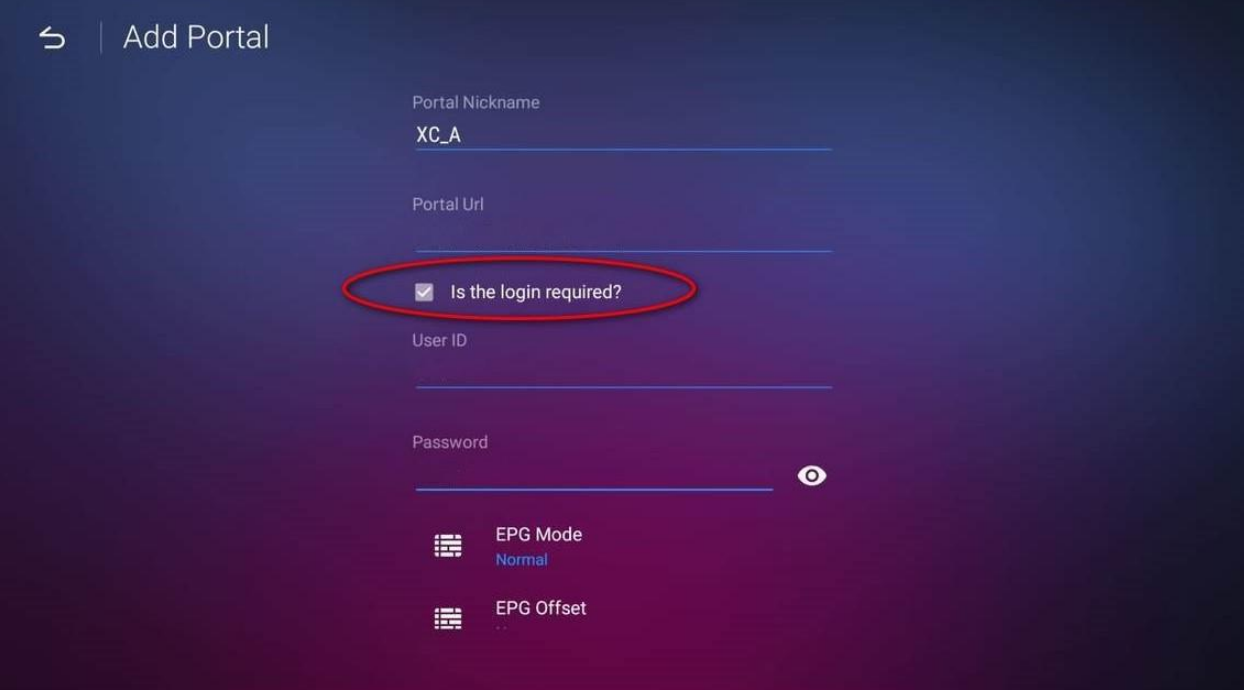